# **PIG** u e s t

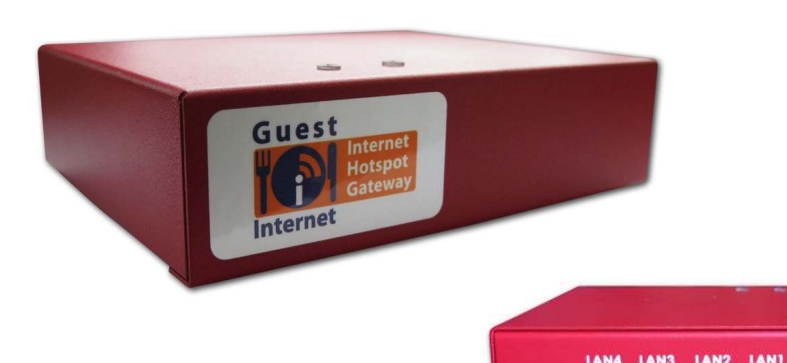

# **GIS-R2:**

#### **Internet Access Gateway for Managed Public WiFi Hotspots**

- **Low cost HSIA gateway: ideal for restaurants and lodging businesses**
- **Plug and play: the easy to use wizard speeds installation**
- **Custom login page with client branding, choose from 10 backdrops or create your own design**
- **Free access with disclaimer, the legal disclaimer can be edited**
- **Controlled access uses codes that are generated and managed on the unit**
- **A charge can be made for Internet access by selling access codes**
- **Reporting of access code usage to track product utilization**
- **Firewall protects the business network**
- **Remote configuration**

## Features and Benefits

The GIS-R2 offers an economical approach to providing managed Internet access for restaurants and lodging businesses, and any other small to medium business that has to provide wireless Internet access for the public.

The GIS-R2 is a high performance gateway suitable for installations in computer networks that include wireless access points, business center computers and Internet café kiosks. The gateway can manage up to 50 simultaneous Internet users.

Installing the GIS-R2 is simple: the unit is connected to the Internet via the DSL router and a wireless access point is connected to a LAN port. Opening the computer browser starts the setup wizard. The GIS-R2 can provide free Internet access with a disclaimer. The disclaimer text was prepared according to US Federal law, however it can be edited to include local laws and restrictions.

The GIS-R2 can also control Internet access: users have to type an access code into the login page to connect to the Internet. The GIS-R2 has an access code generation and management page that is used by the business owner to generate and delete codes. Access codes can be downloaded and printed onto labels or business stationary. Authorized customers are given access codes to use the Internet. The access code generator makes it possible for businesses to charge customers for Internet use by selling codes.

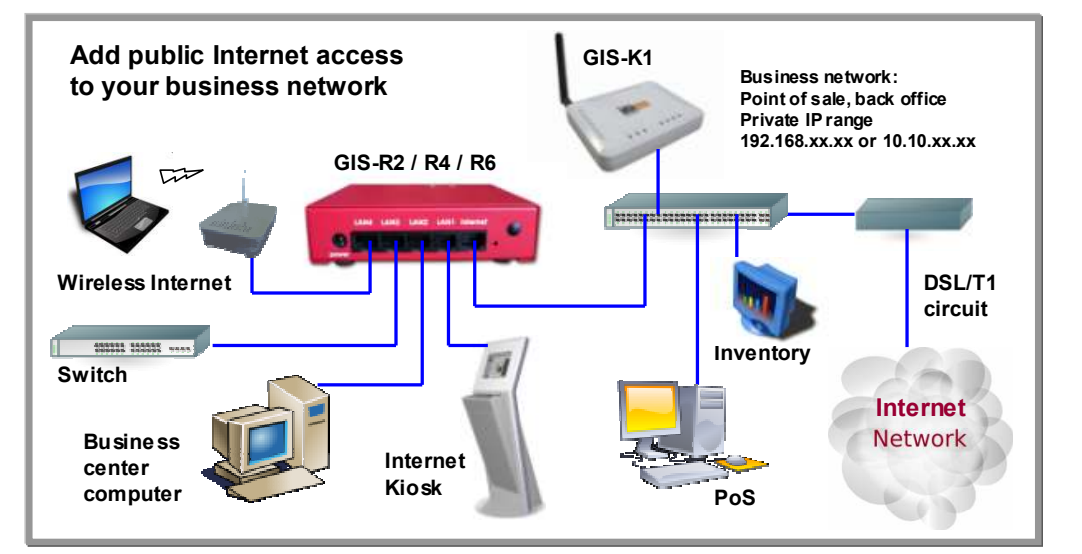

#### **Typical Site Installations**

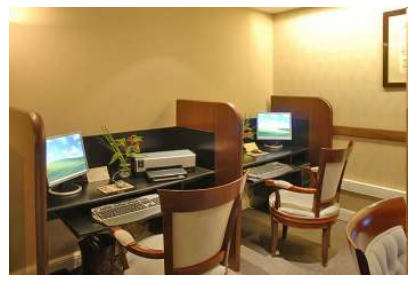

Hotel business center computers **Internet kiosks** Wireless WiFi Internet access WiFi Internet access

### **Product Software**

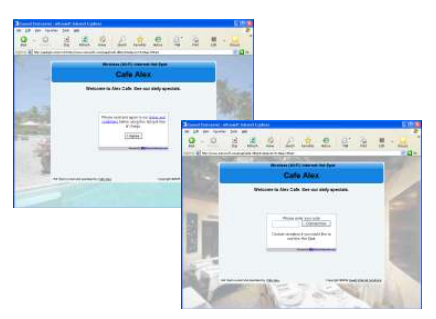

 The setup wizard selects open or controlled access

#### **Software Features**

#### **Setup wizard:**

Test Internet access Set hotspot name (SSID) Set admin password (no default) Select login page background Enter business name for login page Enter business address (optional) Enter phone, email and web site Enter advertising message Select unlimited or controlled access Change login instructions

### **Hardware Features**

Commercial grade equipment with high reliability Captive portal with customizable login page Login page with ten backdrops plus install custom page Login page advertising message Disclaimer message that can be edited Very low initial cost with no ongoing operating costs Local and remote configuration

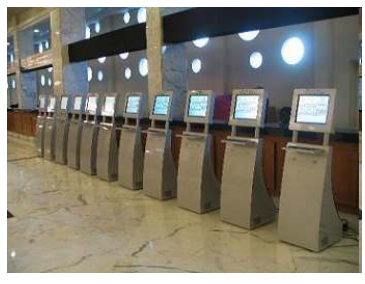

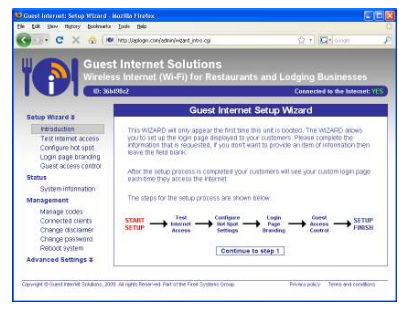

The setup wizard is a six-step process completed after installation

#### **Status information:**

Status summary and performance display shown at administrator login

#### **Management:**

Manage codes: generation and administration of access codes with usage reporting View and disconnect connected clients Change disclaimer Change password Reboot system

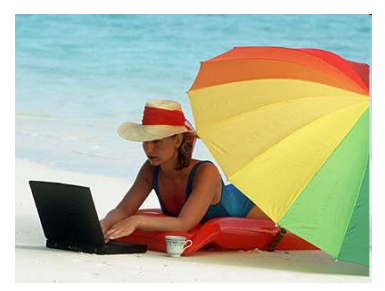

#### Login page options **Access code generation** Setup wizard **Access code generation** Access code generation

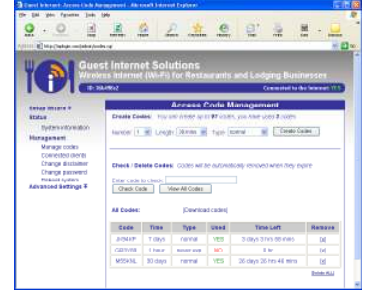

 Access codes are generated and managed using a simple display

#### **Advanced settings:**

Captive portal with login page options Network interfaces Wireless settings Firewall settings DNS servers Hostname Allowed IP addresses Allowed MAC addresses SSL certificate Upgrade firmware

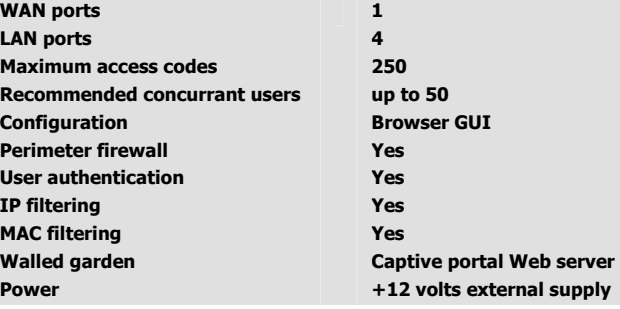

Call 1-800-213-0106 for further information, or see our web site: www . guest-internet . com **Guest Internet Solutions, Unit C-12, 6073 NW 167 St., Miami, FL 33015, USA. Part of the Fire4 Systems Group**

Guest Internet Solutions is a business unit (DBA) of Fire4 Systems Inc., a Florida Corporation. Copyright © Fire4 Systems Inc., 2009. All rights reserved. Fire4, Avansu, WISPzone, Guest Internet, Hospitality Internet and respective logos are registered marks of Fire4 Systems Inc. All other registered marks, trademarks, service marks and logos are the property of their respective holders. Information here is subject to change without notice